# grc Documentation

Release 1.0

**Michel Albert** 

## Contents

| 1 | Generic Colorizer                                                                      |                    |  |  |
|---|----------------------------------------------------------------------------------------|--------------------|--|--|
| 2 | Alternatives 2.1 The original grc                                                      |                    |  |  |
| 3 | Installation                                                                           | 5                  |  |  |
| 4 | Usage 4.1 Read lines from stdin and emit modified/colorized lines on stdout            | <b>7</b><br>7<br>7 |  |  |
| 5 | Configuration5.1Syntax5.2Basic structure5.3Annotated Example                           | 9                  |  |  |
| 6 | Config Reference           6.1 Main Level            6.2 Contexts            6.3 Rules |                    |  |  |
| 7 | Screenshots                                                                            | 15                 |  |  |
| 8 | Footnotes                                                                              | 17                 |  |  |
| 9 | Indices and tables                                                                     | 19                 |  |  |

|     |    |    | - 4 |
|-----|----|----|-----|
| CHA | PT | FF | }   |

Generic Colorizer

**Note:** Inspired by http://kassiopeia.juls.savba.sk/~garabik/software/grc.html

grc allows you to colorize (even transform) shell output.

**Alternatives** 

### 2.1 The original grc

Available at http://kassiopeia.juls.savba.sk/~garabik/software/grc.html

While the original grc is a bit smarter with subprocesses, this rewrite focuses on ease of use (including *Installation*, *Configuration* and source-code access).

Installation should also honour the Linux FHS

#### 2.2 sed or awk

sed and awk are extremely powerful tools, and can certainly do what grc does. They will certainly perform better on large streams. It's their intended use afterall. *However*, they both use an archaic and arcane syntax for their scripts. Additionally, if you would like to colorize your output with these, you need to work with ANSI escape sequences. grc aims to simplify this by having a more readable *Configuration* syntax, and by hiding the ANSI escape sequences.

Installation

GRC follows standard Python packaging guidelines and can be installed using:

pip install grc

If you do not have administrative permissions on your system you can install it as user:

pip install --user grc

Or, in any case install it into an isolated environment:

python3 -m venv /path/to/your/installation
/path/to/your/installation/bin/pip install grc

Usage

# 4.1 Read lines from stdin and emit modified/colorized lines on stdout

**Note:** This is the best supported mode of operation.

### 4.1.1 Synopsis

<some\_process> | grc -c <config>

#### 4.1.2 Example

tail -f /var/log/apache2/access.log | grc -c apache\_access

#### **Advantages**

- Only the stream you are sending to grc is affected.
- No known side-effects

#### **Disadvantages**

• As grc only sees a stream, it cannot determine what application is emitting the stream. You have to specify the config manually.

### 4.2 Spawn a subprocess, capture it's output

**Note:** Use this if you don't care about the downsides, and are lazy to type.

#### 4.2.1 Synopsis

grc <some\_procss>

#### 4.2.2 Example

grc aptitude search python

#### **Advantages**

- Much less to type
- Can auto-detect the config by using the sub-process application name.

#### **Disadvantages**

- Spawning a subprocess and interacting with it's IO is non-trivial on a TTY/PTY. To simplify the code, grc uses pexpect to do the IO magic.
- ullet stdout and stderr of the subprocess are combined into one stream, which is then emitten on grc's stdout.
- The output may not use all of the available terminal width.1

8 Chapter 4. Usage

<sup>&</sup>lt;sup>1</sup> grc uses pyexpect to deal with TTY pecularities. This will however have two side-effects. First, stdout will be combined with stderr. And second, terminal width may not be well respected.

Configuration

grc searches three locations for configuration files in order:

- ~/.grc/conf.d/<confname>.yml
- /etc/grc/conf.d/<confname>.yml
- /usr/share/grc/conf.d/<confname>.yml

The first matching config file wins. This means, you can override any system-wide configs with your own concoctions.

### 5.1 Syntax

grc uses YAML as config syntax. Comparing to .ini and json files (both included in the Python stdlib), this syntax lends itself much better to the requirements of this application.

#### 5.2 Basic structure

- The config file is separated into sections (contexts). It has to have at least the root context.
- Each context has a list of rules. These rules fire if a line contains a given regular expresssion. The first matching rule wins.
- The line will then be replaced with the string contained in the replace value. You can use back-refs if you used capture groups in your regular expressions. Colours can be insterted using \${t.color\_name}. You should always insert a \${t.normal} after using a color, to reset to the terminal default. The colors are provided by the package blessings. The t variable is a reference to a blessings terminal instance so you should be able to use it as it is documented on the blessings homepage.
- Rules may define, that processing should *not* stop using the continue: yes flag. In that case, the same line will be matched with the following rule as well.
- Additionally, rules may "push" another context onto the stack. If that's the case, the rule will be processed, and all following lines will be matched against rules contained in the context named by the push value.

• If in a non-root context, a rule may "pop" the current context from the stack using the pop: yes action. See *Config Reference* for more details.

### 5.3 Annotated Example

```
# the primary context. This section must exist!
root:
    - match: '^(running)(.*)'
      # demonstrating replacements /and/ colorizing
      replace: '*** ${t.green}\1${t.normal}\2'
    - match: '^(writing)(.*)'
      replace: '>>> ${t.yellow}\1${t.normal}\2'
    - match: '^(reading)(.*)'
      replace: '<< ${t.blue}\1${t.normal}\2'
    - match: '^(Processing dependencies for)(.*)'
      replace: '${t.green}\1${t.normal}\2'
      # switch to the "dependencies" context
      push: dependencies
    - match: '^(Installing.*)'
      replace: '>>> ${t.green}\1${t.normal}'
# the "dependencies" context
dependencies:
    - match: '^(Finished processing dependencies for)(.*)'
      replace: \$\{t.green\}\1\$\{t.normal\}\2'
      # Revert back to the "root" context
     pop: yes
    - match: '^(Searching for )(.*)$'
      replace: '\1${t.blue}\2${t.normal}'
      # switch to the "dependency" context
      push: dependency
# the "dependency" context
dependency:
    # Let's prepend all lines with a small indent and pipe.
    # To do this, we specify a "match-all" regex, replace the line, and
    # specify that we will continue with the next matching rule using
    # "continue"
    - match: '(.*)'
     replace: ' | \1'
      continue: yes
    # Note that after the above rule, all lines are prepended with
    # additional text. We need to include this in the regex!
    - match: '^ \| (Installing.*)'
      replace: ' | >>> ${t.green}\1${t.normal}'
    - match: '^ \| (Running.*)'
      replace: ' | ${t.green}\1${t.normal}'
```

(continues on next page)

(continued from previous page)

```
- match: '^ \| (Best match.*)'
replace: ' | ${t.green}\1${t.normal}'

- match: '^ \| (WARNING|warning)'
replace: ' | ${t.yellow}\1${t.normal}'

- match: '^ \| Installed(.*)'
replace: ' | Installed\1\n'
pop: yes
```

Config Reference

#### 6.1 Main Level

root Specifies the primary context

All other keys represent a context you pushed somewhere.

#### 6.2 Contexts

A context is simply a list of rules

#### 6.3 Rules

match Type: string

A python regular expression. If this matches somewhere in the input line, all occurrences will be replaced with the string specified in replace.

**Note:** While YAML does not enforce you to enclose strings in quotes, I is strongly recommend you use **single** quotes for regexps to avoid trouble with string escapes (backslashes).

replace Type: string

If continue is false (the default), this string will be emitted to stdout. Otherwise, this string will be passed to the next matching rule. Not that the following rule sees the *modified* string!

**Note:** While YAML does not enforce you to enclose strings in quotes, I is recommend using **single** quotes if using backreferences (backslashes).

#### grc Documentation, Release 1.0

continue Type: boolean

If true, don't write the string yet to stdout. Instead, pass it on to the next matching rule.

push Type: string

Pushes a new context onto the stack. All following lines from stdin will be matched agains rules in the new context.

**Note:** This may change in a future release to give you yet more control

pop Type: boolean

If this is set to true, then return to the previous context after this rule has been processed. If in the root context, this is a no-op.

Note: This may change in a future release to give you yet more control

### Screenshots

```
After

| 'grc $ /emr/bin/python setup.py develop | 'grc $ /emr/bin/python setup.py develop | ./emr/bin/python setup.py develop | ./emr/bin/python setup.py develop | ./emr/bin/python setup.py develop | ./emr/bin/python setup.py develop | ./emr/bin/python setup.py develop | ./emr/bin/python setup.py develop | ./emr/bin/python setup.py develop | ./emr/bin/python setup.py develop | ./emr/bin/python setup.py develop | ./emr/bin/python setup.py develop | ./emr/bin/python setup.py develop | ./emr/bin/python setup.py develop | ./emr/bin/python setup.py develop | ./emr/bin/python setup.py develop | ./emr/bin/python setup.py develop | ./emr/bin/python setup.py develop | ./emr/bin/python setup.py develop | ./emr/bin/python setup.py develop | ./emr/bin/python setup.py develop | ./emr/bin/python setup.py develop | ./emr/bin/python setup.py develop | ./emr/bin/python setup.py develop | ./emr/bin/python setup.py develop | ./emr/bin/python setup.py develop | ./emr/bin/python setup.py develop | ./emr/bin/python setup.py develop | ./emr/bin/python setup.py develop | ./emr/bin/python setup.py develop | ./emr/bin/python setup.py develop | ./emr/bin/python setup.py develop | ./emr/bin/python setup.py develop | ./emr/bin/python setup.py develop | ./emr/bin/python setup.py develop | ./emr/bin/python setup.py develop | ./emr/bin/python setup.py develop | ./emr/bin/python setup.py develop | ./emr/bin/python setup.py develop | ./emr/bin/python setup.py develop | ./emr/bin/python setup.py develop | ./emr/bin/python setup.py develop | ./emr/bin/python setup.py develop | ./emr/bin/python setup.py develop | ./emr/bin/python setup.py develop | ./emr/bin/python setup.py develop | ./emr/bin/python setup.py develop | ./emr/bin/python setup.py develop | ./emr/bin/python setup.py develop | ./emr/bin/python setup.py develop | ./emr/bin/python setup.py develop | ./emr/bin/python setup.py develop | ./emr/bin/python setup.py develop | ./emr/bin/python setup.py develop | ./emr/bin/python setup.py develop | ./emr/bin/python setup.py develop | ./emr/bin
```

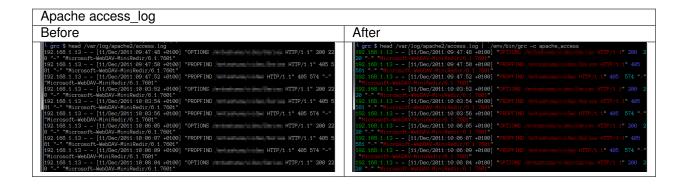

Footnotes

## Indices and tables

- genindex
- modindex
- search